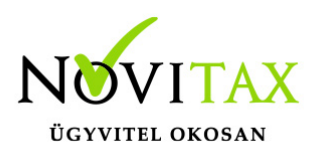

### **Egyszeres könyvviteli program nyitása történhet géppel vagy kézzel.**

Egyszeres könyvviteli program nyitása előtt az előző évi állományon javasoljuk az összes ellenőrzési funkció lefuttatását és az esetleges hibák javítását, a záró bevallások elkészítését.

Az előző évi állományban a Zárás/Bevallás/Évvégi bevallás/Évzárás futtatása szükséges a nyitás megkezdése előtt.

A nyitás csak hibátlan állomány esetén lesz sikeres.

### **Egyszeres könyvviteli program nyitása : Gépi nyitás a TAXA programmal**

Egyszeres könyvviteli program nyitása a menükezelőben a gépi nyitás választásával történik. A rendszer integráltságából következően az egyik évről a másik évre történő átnyitást a menükezelőben kell kezdeni a **Cégadatok/Cégnyitások/Gépi nyitás (előző évből)** funkcióval. A funkció első elindítását követően (amikor még a nyitandó cég nem szerepel az aktuális évben) a program átnyitja a cégadatokat, a következők szerint:

A menükezelő gépi nyitás funkciójának elindítása után megjelennek az előző évben könyvelt vállalkozások, amelyekből ki kell választani a nyitandó céget (az aktuális cégen nyomott Enter). Egyszeres könyvviteli program nyitása esetén a Cégadatokat ellenőrizni kell!

A cégadatok nyitásakor az adózási formák miatt figyelni kell a cégformát, vállalkozási formát és az adózási módot, illetve az általános forgalmi adóval kapcsolatos beállításokat is. Kérjük ezzel kapcsolatosan olvassa el a menükezelő verzióinformációját! (Pld: katás társaságok és vállalkozások beállításai, pénzforgalmi áfa, alanyi mentesség, bevételi nyilvántartást vezető eva alanyok… 2020-tól az eva adónem megszűnik!)

#### **Figyelem!**

Rosszul megnyitott (pld. rossz cégforma, rossz adózási beállítások) állományt a forgalmazó sem tudja javítani. Hibás nyitás esetén az állományt törölni kell és újra megnyitni.

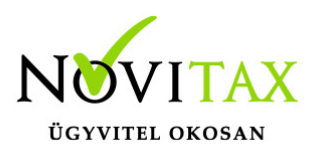

Az előző könyvelési év adatai alapján a program bejelöli a nyitható modulok adatállományait, amelyek egyszeres könyvvitel esetén általában a TAXA-t. A továbblépés után a menükezelő egymás után elindítja a bejelölt programokat.

A menükezelő a cégadatok, és a közös törzsállományok átnyitása után elindítja a TAXA program gépi nyitás funkcióját. A TAXA program, igazodva a könyvelés menetéhez, a nyitást több lépésben teszi lehetővé:

Folyószámlás adatok: Bejelölése esetén a program átnyitja az összes törzs-állományt (partnerek, munkaszámok, stb.) és a kiegyenlítetlen vagy részben kiegyenlített folyószámlás (szállítói/vevői) és elszámolási (előlegek, hitelek stb.) bizonylatokat. A program a folyószámla adatok nyitása előtt átnyitja az összes törzsállományt is (partnerek, bankok, pénztárak, árutörzs stb.). A folyószámlás tételek újranyithatóak a **Nyitó adatok törlése, újra nyitása** menüpontban az egyszeres könyvviteli programon belül. Ha a nyitás óta új törzsadat került rögzítésre az előző évben, akkor az újranyitást a menükezelőből kell elindítani, de előtte az egyszeresben törölni kell a folyószámlát.

#### **Eszközök:**

Figyelem! Az eszközök utólagos nyitásához a gépi nyitásból csak az eszköznyitást kell választani. A géppel nyitott eszköz adatok megtekinthetők, szüksége esetén módosíthatók a **Nyitás / Eszközök** menüpontban (lásd eszközök kézi nyitása). Az eszközök megnyitás után, a nyitó eszköz adatok törlése után újranyithatók a **Nyitó adatok törlése, újra nyitása** menüpontban.

Gépi nyitás a menükezelőben, ha a vállalkozás az aktuális könyvelési évben már meg van nyitva (például a TAXA modulnál )

Amennyiben az előző gépi nyitás alkalmával a cégadatok és a folyószámla lett átnyitva, már nem kell a menükezelőben újra elindítani a **Gépinyitás (előző évből)** funkciót, a nyitás e nélkül is folytatható. Nyitás a már átnyitott adatok törlése után újrakezdhető a TAXA program **Nyitó adatok törlése , újranyitása** menüpontjában.

A fejlesztési tartalék analitika csak egyszer nyitható! Zárás után az eszközöket ha van fejlesztési tartalék analitika csak akkor nyissák, ha már végleges az előző év.

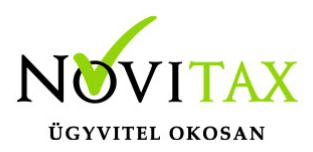

A vállalkozás teljes újra nyitása

Ebben a fázisban is van lehetőség a vállalkozás teljes újra nyitásához, ehhez a menükezelőben ismét el kell indítani a gépi nyitást az előző évről, képernyő alján látható "A már meglevő adatokat megtartja" kérdés bejelölését meg kell szüntetni.

Figyelem! A teljes újra nyitás, ha nincs jelölve a "A már meglévő adatokat megtartja", akkor nemcsak a nyitó, hanem a könyvelési évben rögzített könyvelési tételek, adatok elvesztésével is jár, ezért azt csak az adatok mentése után indokolt esetben javasoljuk.

A teljes újranyitást akkor kell alkalmazni ha a törzsadatokban történt változás az előző évben. Például új partnert vittek fel az előző évben, miután már megnyitották a következő évi egyszeres könyvviteli programot.

#### Adózási formák

A cégadatok nyitásakor az adózási formák miatt figyelni kell a cégformát és az adózási módot, illetve az általános forgalmi adóval kapcsolatos beállításokat. Kérjük ezzel kapcsolatosan olvassa el a menükezelő verzióinformációját! (Pld: vállalkozások beállításai, pénzforgalmi áfa, alanyi mentesség, )

Figyelem! Rosszul megnyitott (pld. rossz cégforma, rossz adózási beállítások) állományt a forgalmazó sem tudja javítani. Hibás nyitás esetén az állományt törölni kell és újra megnyitni.

#### Naplófőkönyv (nyitó sor) gépi nyitása

Egyszeres könyvviteli program nyitása esetén a naplófőkönyv géppel csak az évzárás után nyitható.

Az analitikán is szereplő nyitó sorokat (pl. előlegek, kölcsönök) a program az analitikából nyitja a nyitó sorba (azt kézzel megadni nem lehet). Ez azt is jelenti, hogy a nyitó soron (a kézi nyitásnál sem) nem találhatók meg az "Egyéb követelés", "Egyéb tartozás" mezők, az arra a mezőkre nyitandó értékeket az "Elszámolások" alatt található hasonló nevű jogcímekre kell a Nyitás/folyószámla menüpontban rögzíteni. A program ezen rovatokat tehát a nyitó folyószámla analitikáról gyűjti be a naplófőkönyv nyitó sorába.

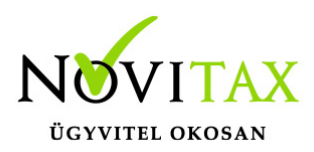

Ezzel összefüggően, a nyitó sor képernyőn szerepel a "B/P átvezetés", amely mezőbe az "úton levő" pénzt kell rögzíteni. Az egyik számláról ( Pl. a pénztárból) kikerült, de a másik pénzforgalmi helyre még nem érkezett meg az összeg az év zárásakor.

A géppel nyitott naplófőkönyv, megtekinthető, és szükség esetén módosítható a

**Nyitás/Naplófőkönyv** menüpontban (lásd naplófőkönyv kézi nyitása menüpontot). A nyitó adatok törlésük után újranyithatók a **Nyitó adatok törlése , újra nyitása** menüpontban. (Tárgyévi könyvelési tételek ebben az esetben nem törlődnek.)

### **Egyszeres könyvviteli program nyitása: Kézi nyitás a TAXA programmal**

Egyszeres könyvviteli program nyitása csak abban az esetben történik kézzel ha a felhasználó új céget nyit, vagy a programot használatba veszi.

A pénzforgalmi helyek (pénztárak, bankok) nyitása: A gépi nyitáskor a menükezelő megnyitja az előző évi záró egyenlegekkel a bankokat, pénztárakat. Új cég nyitásakor a program nyit egy bankot, és egy pénztárat, amely pénzforgalmi helyek adatait az évközi könyvelés megkezdése előtt a **Törzsadatok/Bankszámlák/Pénztárak** menüpontban lehet módosítani, a nyitó értékeket rögzíteni, és további pénztárakat, bankszámlákat rögzíteni. Devizás könyvelés esetén a devizás pénzforgalmi helyeket is meg kell nyitni a nyitó árfolyam megadásával.

A pénzforgalmi hely adatokat évközben bármikor lehet módosítani, bármikor lehet új pénzforgalmi helyeket rögzíteni, a pénzforgalmi hely nyitó értékének módosítása után javasoljuk a **Szerviz** menüpontban az **Ellenőrzés** futtatását.

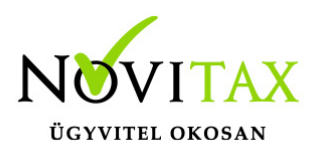

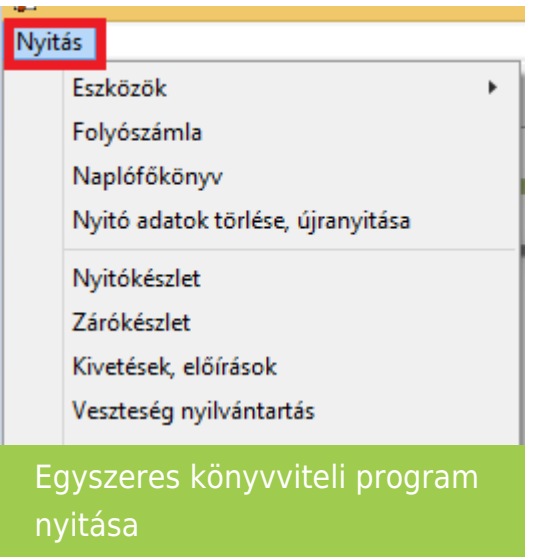

Egyszeres könyvviteli program nyitása ha kézzel történik, akkor a folyószámlát az alábbi módon kell megnyitni:

A nyitott szállítókat, vevőket, előlegeket, kölcsönöket a **Nyitás/Folyószámla** menüpontban, az évközi bizonylatok rögzítéséhez hasonlóan kell rögzíteni.

Eszköz adatok kézi nyitása: A könyvelési év előtt a vállalkozás tulajdonában levő eszközök adatait a **Nyitás/Eszközök** menüpontban kell rögzíteni. A kezelőnek kézzel kell kitöltenie a bekerülési értéket, és az eszközök nettó értékét.

Naplófőkönyv kézi nyitása:

A naplófőkönyv az előző év naplófőkönyv záró sorai, és az adófolyószámla alapján a **Nyitás/Naplófőkönyv** menüpontban nyithatók:

A nyitó adatok rögzítő képernyőire a fülecskékre való kattintással léphetünk rá.

- Magánszemélyhez köthető kötelezettségek, tartozások;
- Az egyéni vállalkozó kötelezettségei, tartozásai;
- Magánszemélyhez nem köthető kötelezettségek tartozások;
- Egyéb

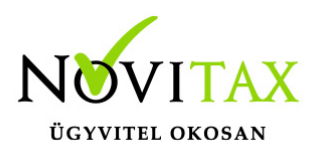

Magánnyugdíj pénztári kötelezettségek, tartozások.

Bármely csoportra lépve, egysoros, üres adatfelviteli képernyő jelenik meg, az első esetben üresen, ha már vannak rögzített adatok, akkor a sorokban azok láthatók. Új nyitó adat rögzítése az "Ins" billentyűvel kezdeményezhető. Bármely sor törölhető a "Del" billentyűvel, az aktuális soron nyomott "Enter" után a sorban levő összeg átírható.

A "Ins" megnyomása után a képernyőn megjelennek a kiválasztott csoporthoz tartozó nyitó adatok nevei (Pl. a "Magánszemélyhez köthető" csoport esetén a "Munkáltatói szja, kifizetői szja, stb.). A nyitó adat az aktuális soron nyomott "Enter" után rögzíthető (Pl. a munkáltatói szja soron nyomott enter után pozitív számként beírható az szja tartozás (fizetendő szja), negatív számként az szja követelés (visszaigényelhető szja)). A nyitó érték beírása, és az F9 billentyűvel való tárolása után a képernyőn ismét a csoporthoz tartozó nyitó adatok jelennek meg, lehet folytatni a nyitó adatok rögzítését.

A nyitó adatok könnyebb rögzítése érdekében a képernyőn megjelenő, az adott csoporthoz tartózó nyitó adatok a következők szerint rendezhetők sorba:

- A nyitó adatok neve
- Az adatok rögzítési sorrendje
- Tematikai csoportosítás (Besorolás, Pl. szja, nyugdíjjárulék stb.)

A nyitó adatok rögzítése a rögzíthető adatokat megjelenítő képernyőn nyomott "Esc" billentyűvel bármikor félbehagyható, befejezhető. Az "Esc" megnyomása után a program visszatér a nyitó adatok soros megjelenítéséhez, így a kezelő áttekintheti az eddig rögzített adatokat.

#### F4 a nyitó adatok egy képernyős elrendezése

Az áttekintést segítheti az ezen a képernyőn nyomott "F4"-es billentyű, amely után a program a nyitó adatokat egy képernyőre rendezve jeleníti meg.

A nyitó adatok rögzítése, az eddig rögzített adatokat megjelenítő képernyőn az "F9"

megnyomásával fejezhető be, vagy hagyható félbe. A rögzített nyitó adatok a későbbiekben, az itt leírt módon bármikor javíthatók, illetve a rögzítés folytatható. A nyitó adatokban történt módosítás

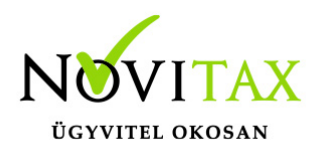

után javasoljuk a **Szerviz** menüpontban található **Ellenőrzés** futtatását. A naplófőkönyv nyitó sorait a Kimutatások/Nyitó naplófőkönyv analitika menüpontban tudja ellenőrizni a felhasználó!

 **[Videó 2023-tól!](https://novitax.hu/2022/12/taxa-nyitas/) 2022-ig [bemutató videó](https://www.youtube.com/watch?v=J1sI08msuMs)**

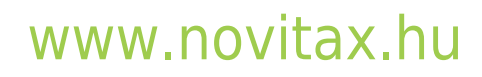

1105 Budapest, Gitár utca 4. | Tel.: (+36 1) 263-2363 | E-mail: [novitax@novitax.hu](mailto:novitax@novitax.hu)